## CRONUSMAX Plus on XB1 (PS3 wire/wireless controller)

## 一. CRONUSMAX Plus PC 設定

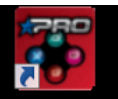

- 1. 先開啟 CronusPRO (CronusPRO 軟體),且使用 Mini USB cable 連接 CRONUSMAX Plus 側邊 USB Port(PCPROG) 與 PC 連接.
- 2. 檢視下方顯示已連結 CRONUSMAX Plus FW v1.00

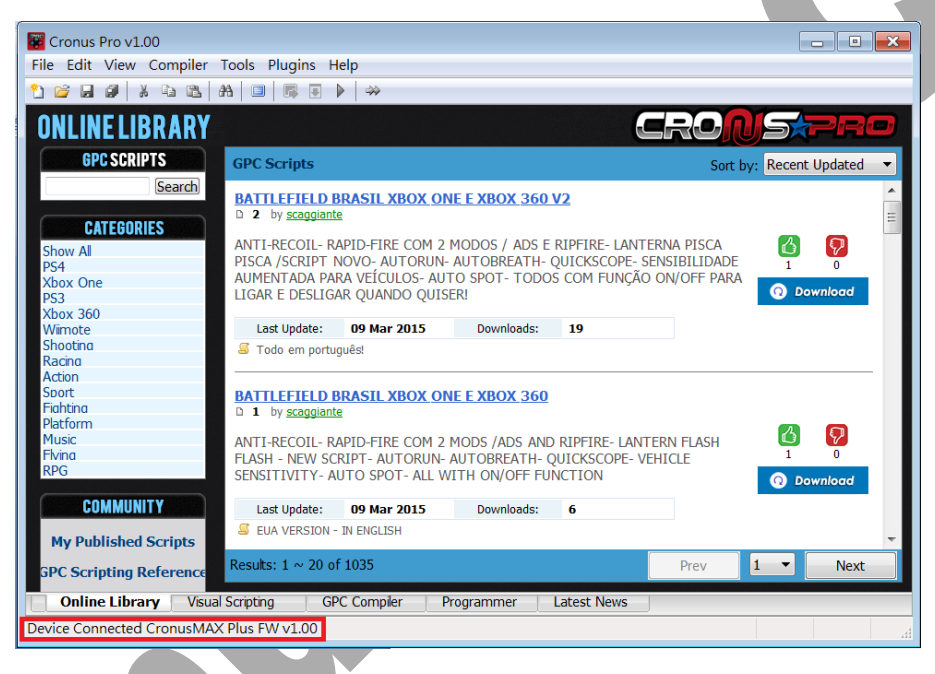

3. 點開 Tools 選單選取 Options

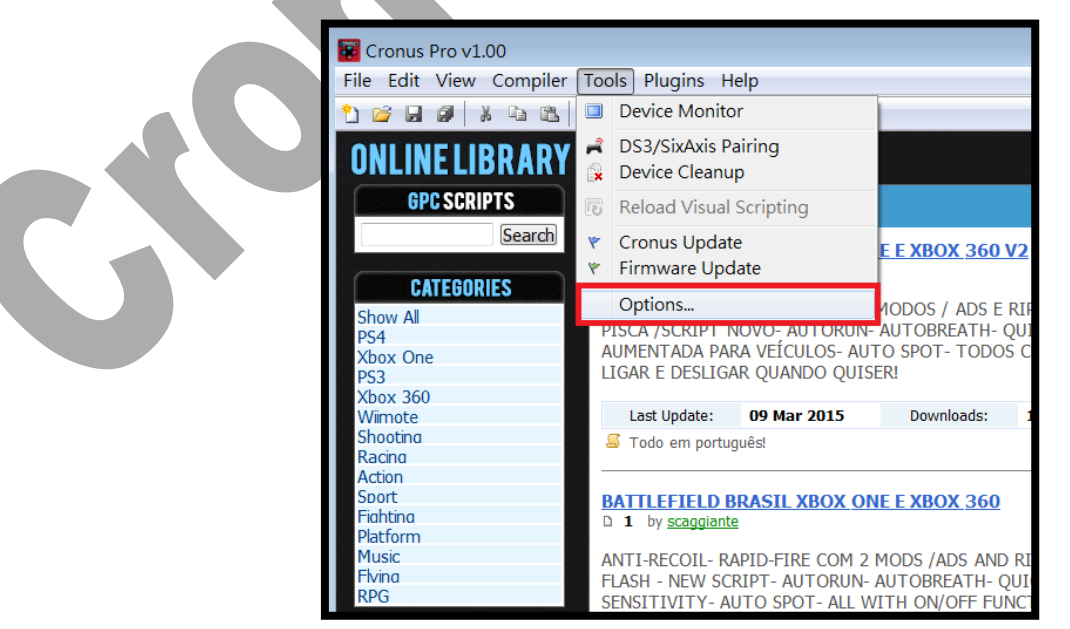

- 4. (1)點選 Device 選單
	- (2)在 Output Protocol 下拉選取 AUTOMATIC
	- (3)在 Configurations 中勾選下圖中選項,但如是使用 PS3 無線搖桿,請加勾選第三
	- 項"Automatic Daulshock3 Bluetooth searching"
	- (4)在 Speed Up Settings 中除了第二.四項不勾選其他全部勾選
	- (5) 在 Rumble Over Bluetooth(搖桿震動)下拉選取 DISABLED(不震,使用 BT2.0 接收器時) ,如果 是使用 BT4.0 接收器可點選 Full Speed(震動).
	- (6)點選 Close 離開, 且拔除 CRONUSMAX Plus

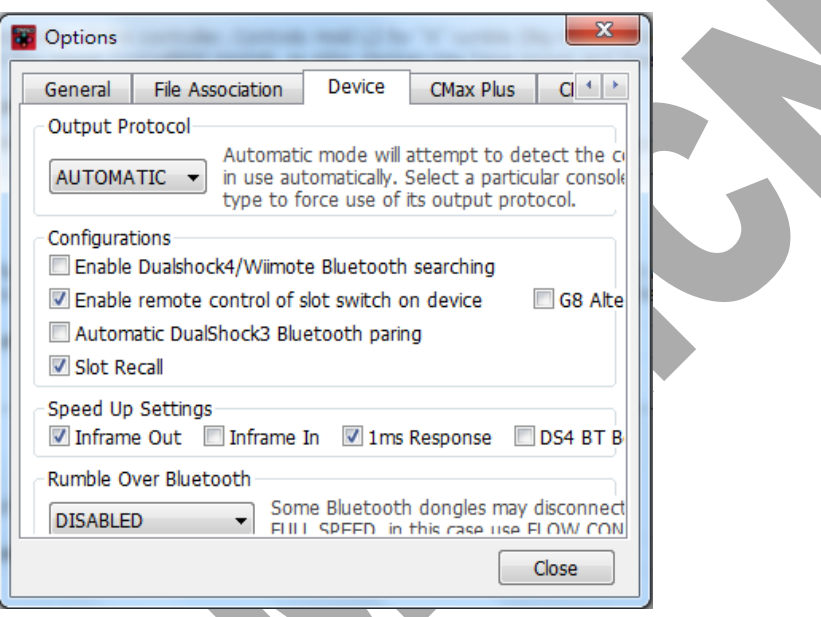

- 二. CRONUSMAX Plus on XB1 with PS3 wired controller(有線)
	- 1. 先將 CRONUSMAX Plus 插入 XB1 主機,顯示幕顯示"AU"

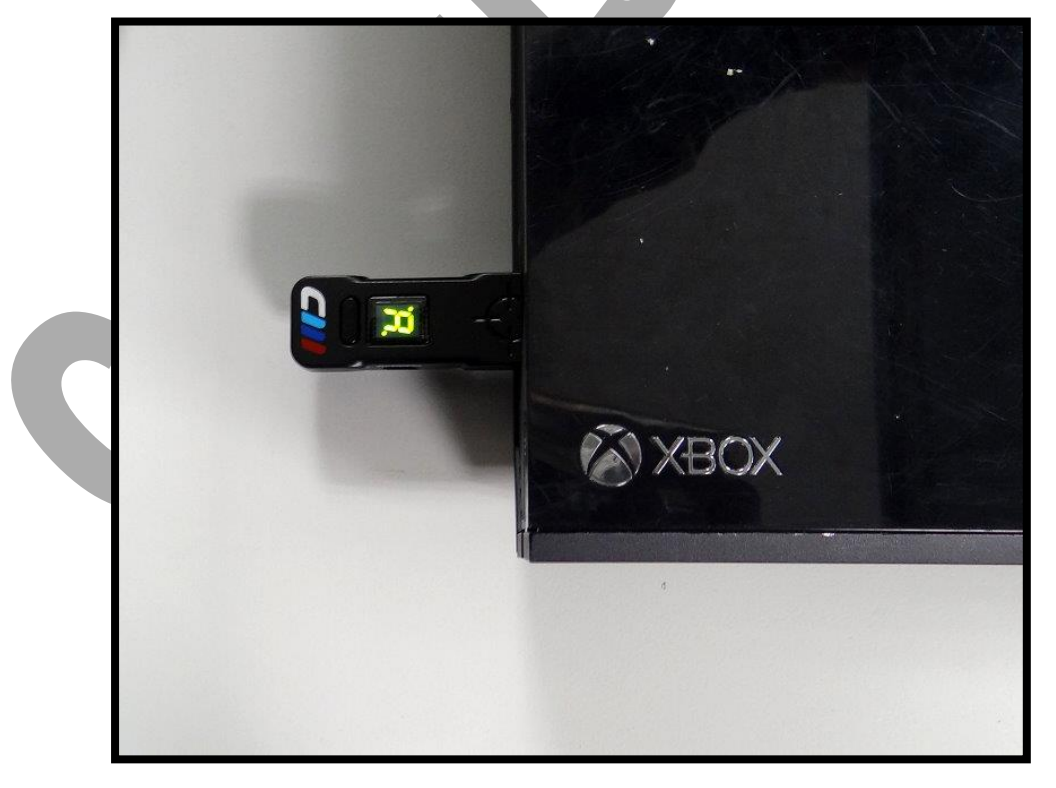

2. 將 XB1 搖桿使用 USB cable 連接插入 CRONUSMAX Plu,則搖桿 HOME 鍵亮起及 CRONUSMAX Plus 顯示幕顯示"0",完成配對才可進行替換搖桿

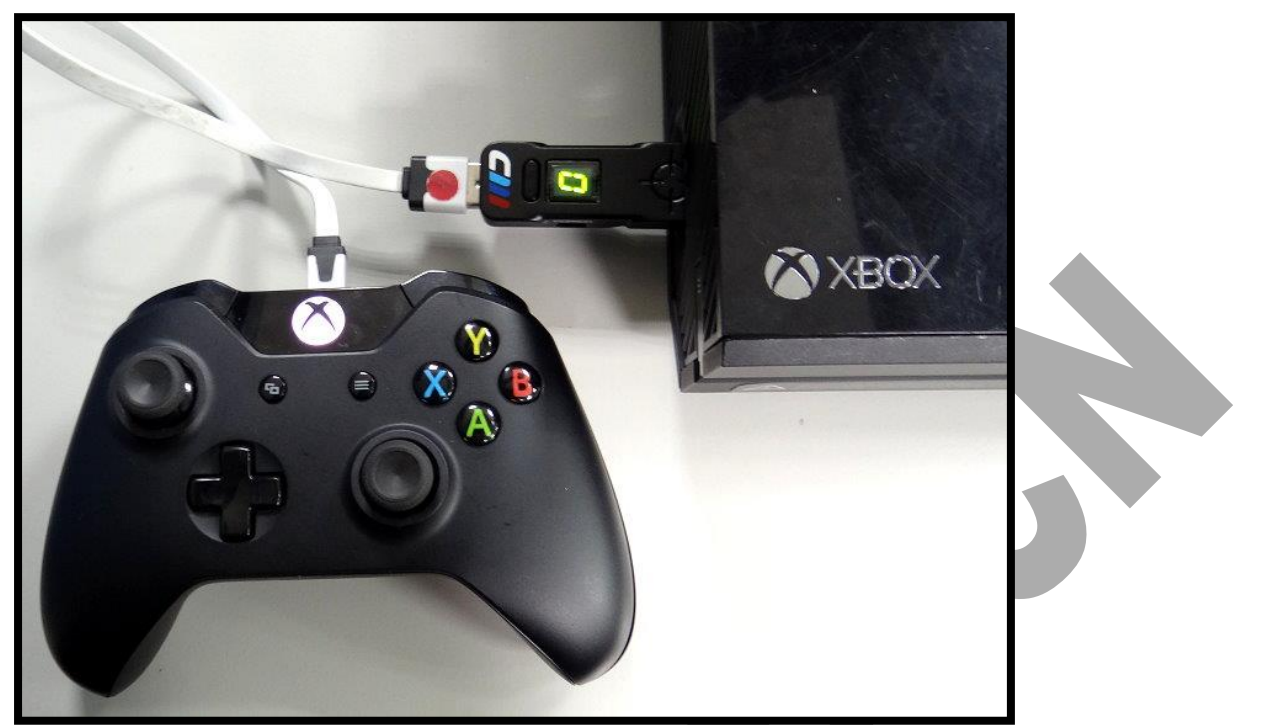

3. 將 PS3 搖桿使用 USB cable 連接插入 CRONUSMAX Plus, 則搖桿 LED 亮起" 1"及 CRONUSMAX Plus 顯示幕顯示"0",表示完成連接

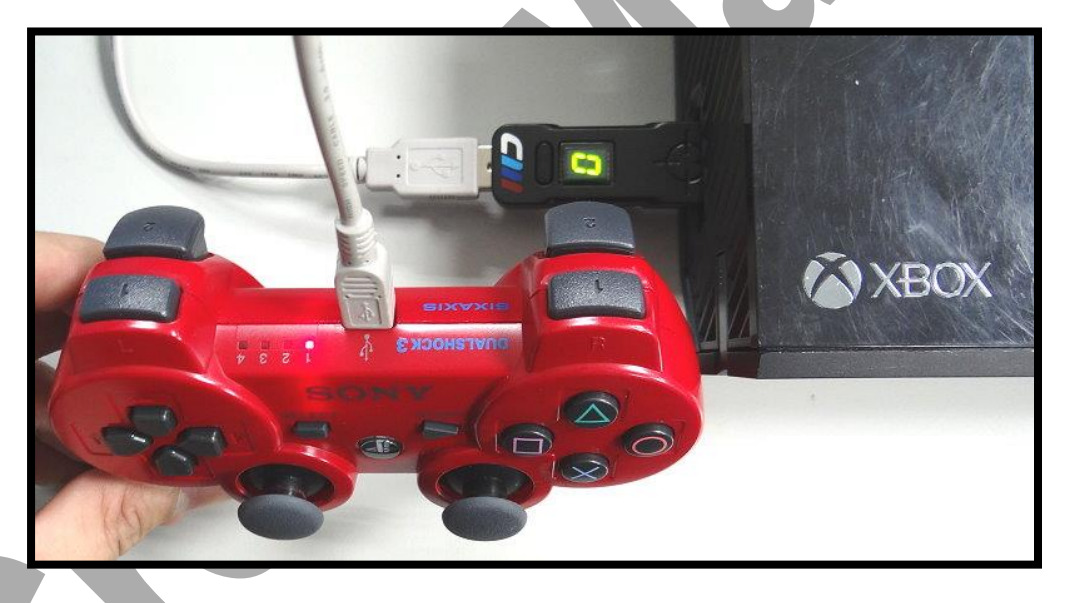

- 三. CRONUSMAX Plus on XB1 with PS3 wireless controller(無線)
- 1. 先將 CRONUSMAX Plus 插入 XB1 主機,顯示幕顯示"AU"

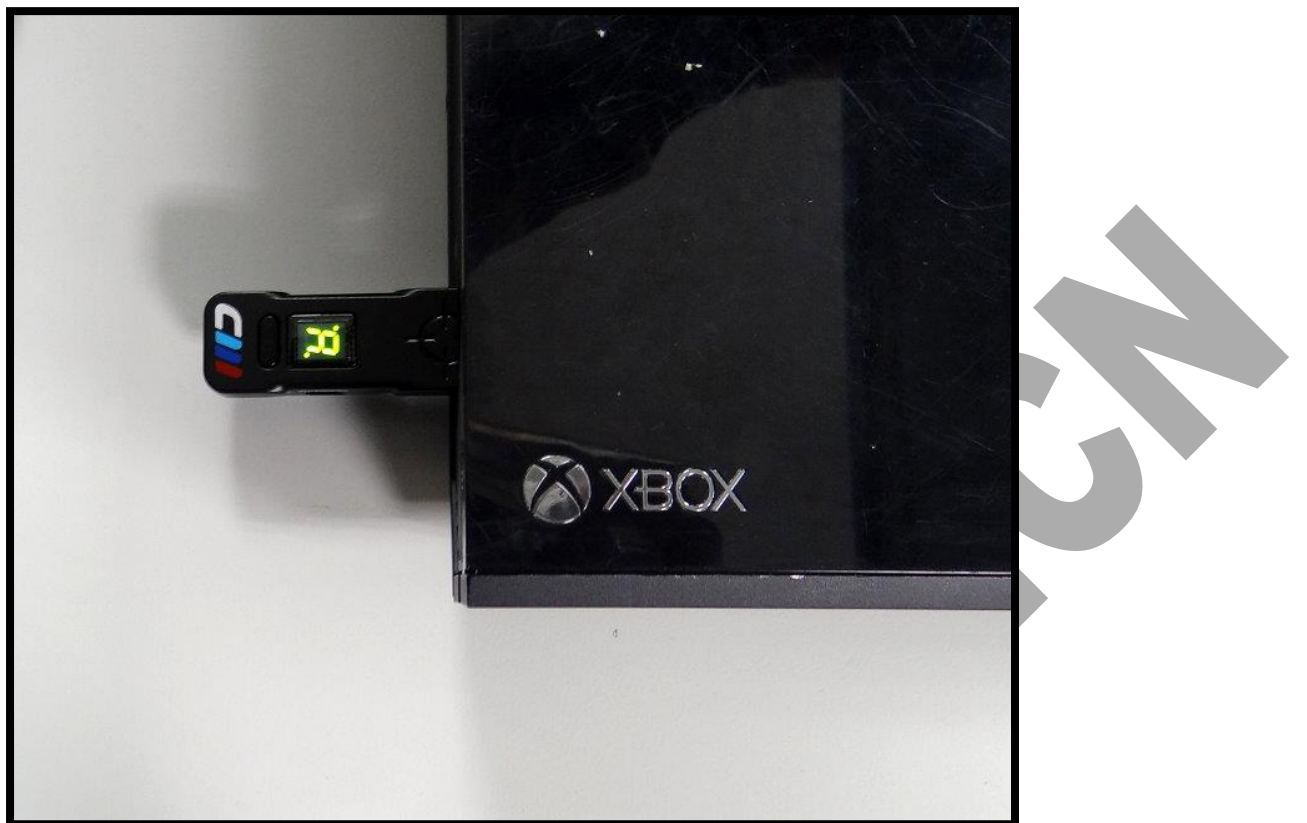

2. 將 XB1 搖桿使用 USB cable 連接插入 CRONUSMAX Plus,則搖桿 HOME 鍵亮起及 CRONUSMAX Plus 顯 示幕顯示"0",完成配對才可進行替換搖桿.

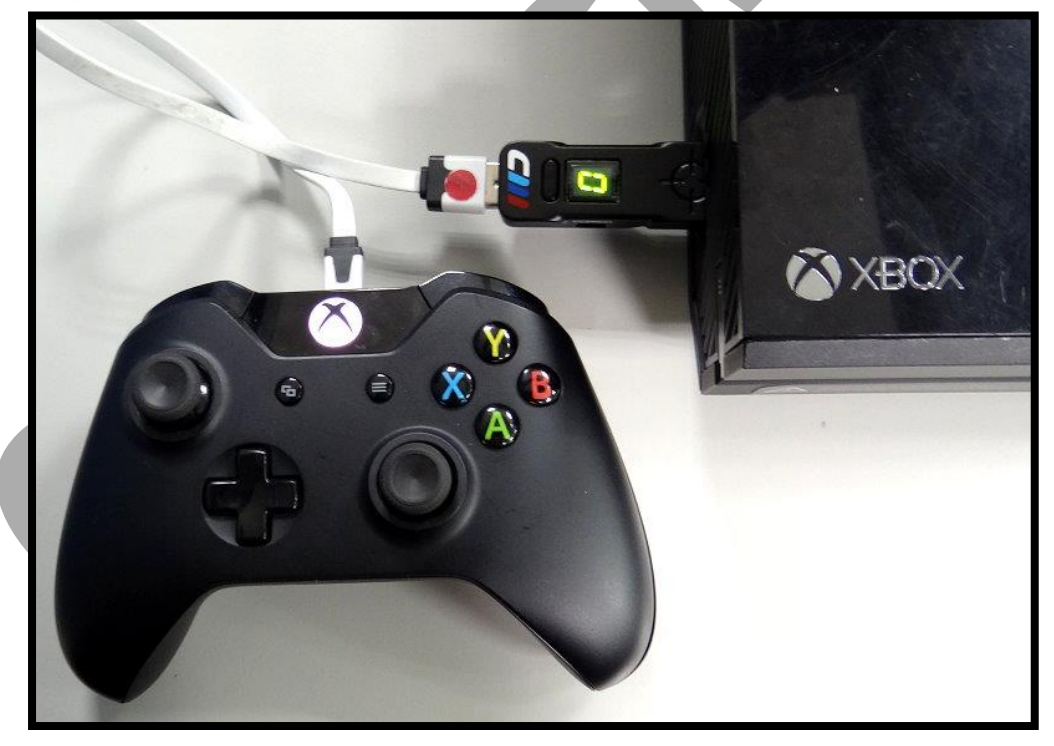

3. (1)將 Bluetooth 插入 CRONUSMAX Plus  $(2)$ PS3 搖桿按一下 PS HOME 鍵,則搖桿 4 顆 LED 快閃 (3)搖桿 LED 顯示"1"及 CRONUSMAX Plus 顯示幕顯示"0"則是完成連結

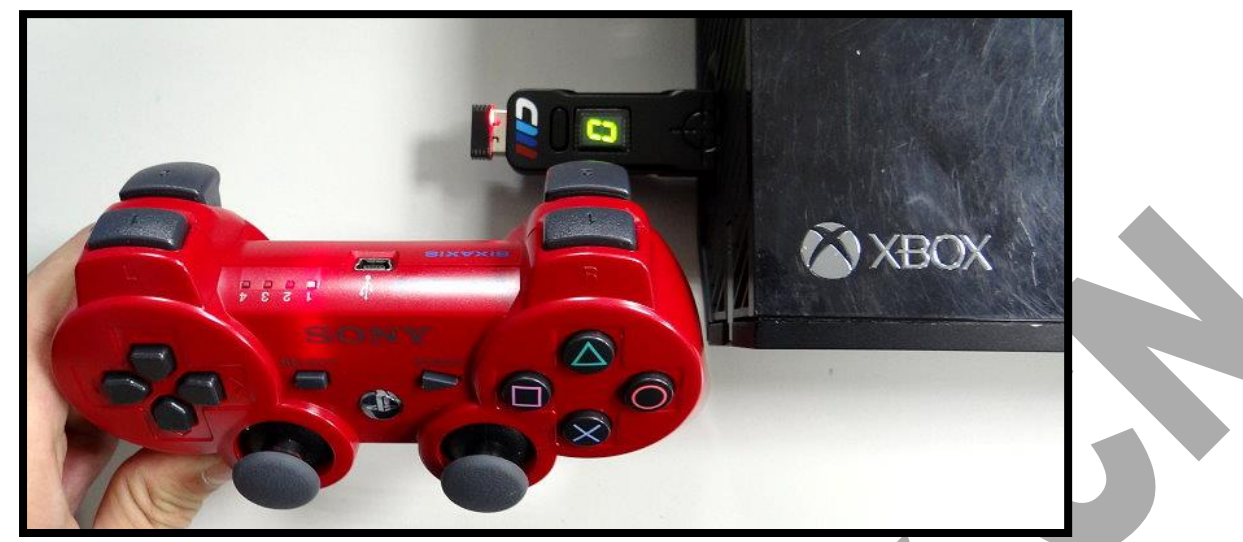

CronusMax.cn Team